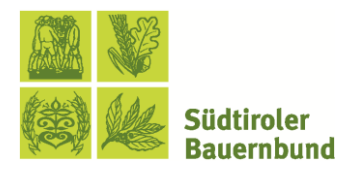

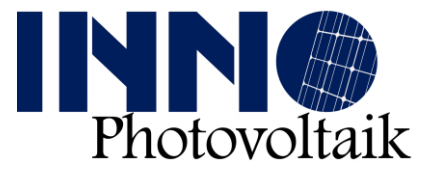

## **Anleitung, um Lastspitzen im Portale Consumi zu erheben**

Das Portale Consumi ist ein Dienst der italienischen Regulierungsbehörde für Energie und Umwelt (ARERA) und bietet die Möglichkeit in die monatlichen Verbräuche der einzelnen Stromzähler, unabhängig und zu jeder Zeit, Einsicht zu nehmen. Jeder Bürger kann mittels seiner digitalen Identität (SPID) auf das Portal zugreifen.

Nachfolgend eine Schritt-für-Schritt-Anleitung zum Runterladen der Verbräuche vom Portal:

- 1. Aufruf der Website <https://www.consumienergia.it/portaleConsumi/>
- 2. Melden Sie sich beim Feld "Entra con SPID", mittels Ihrer digitalen Identität an.

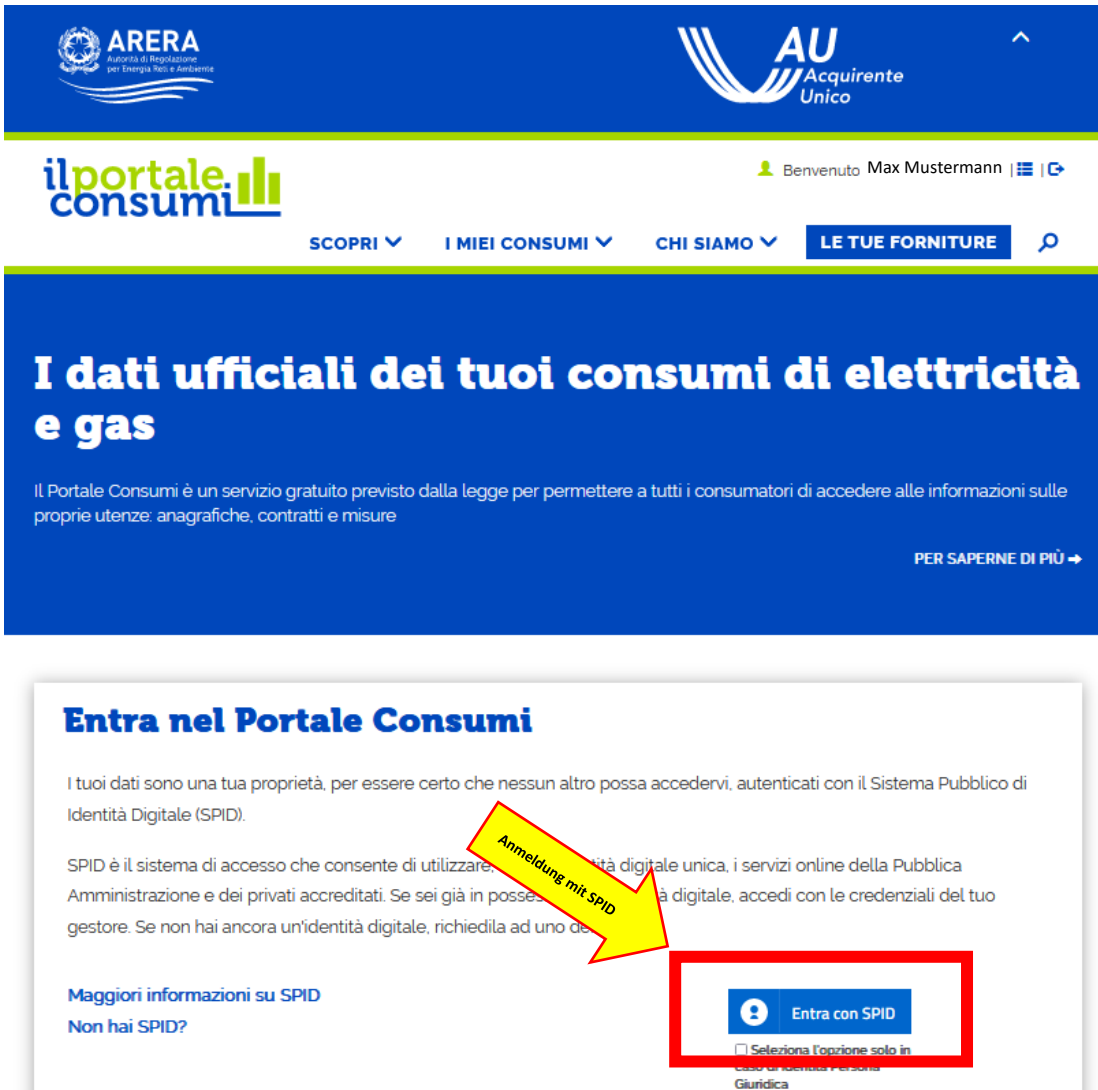

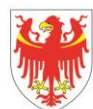

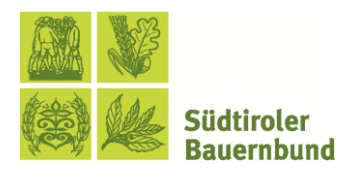

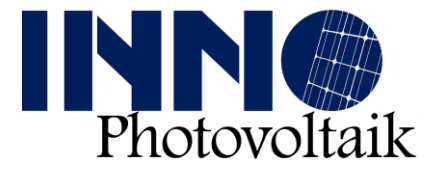

- 3. Nach der Anmeldung können Sie den jeweiligen Zähler aussuchen, für welchen Sie die Stromverbräche sehen möchten.
- 4. Klicken Sie für das Anzeigen der Verbräuche auf das Feld: "Visualizza Consumi"

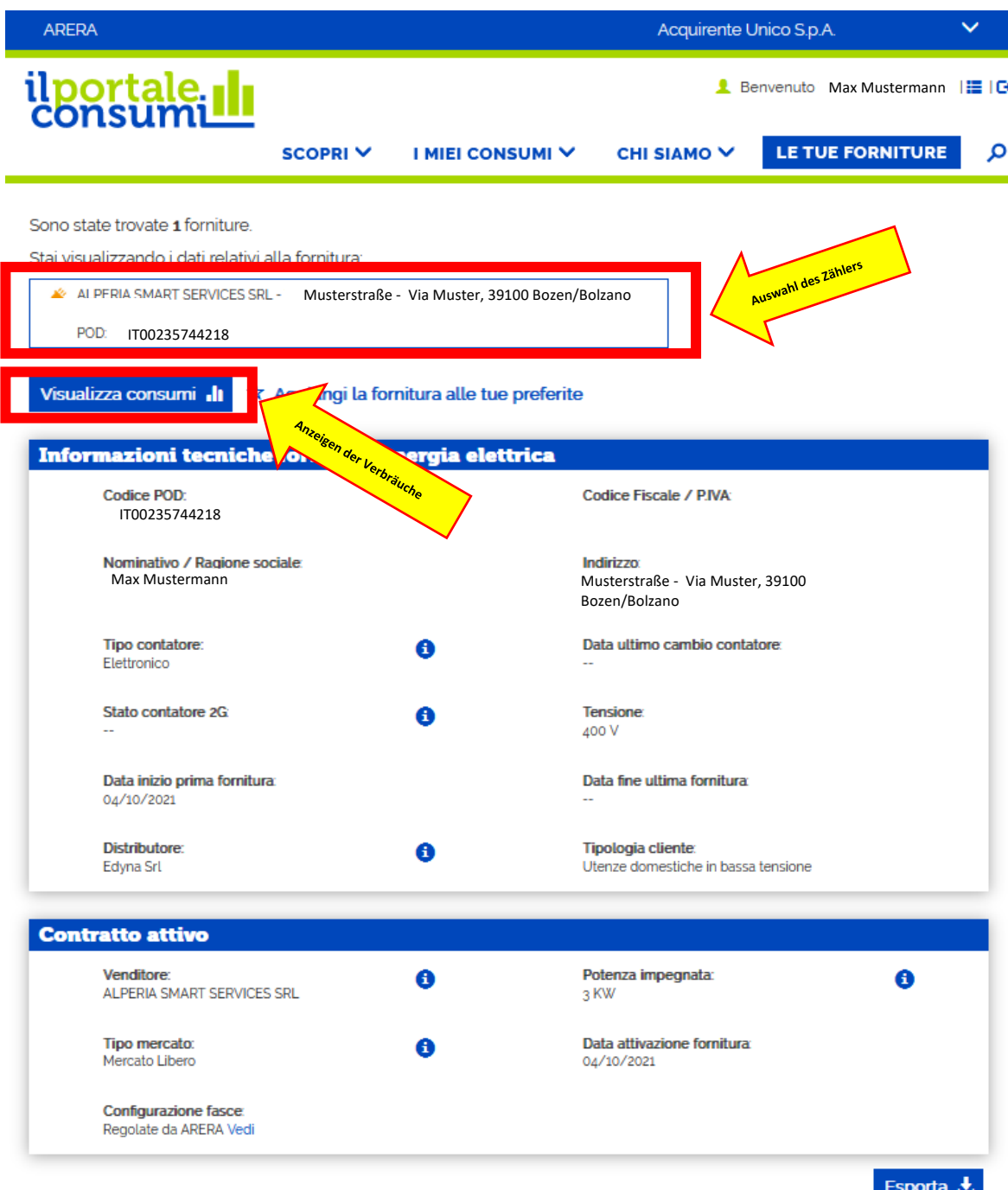

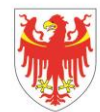

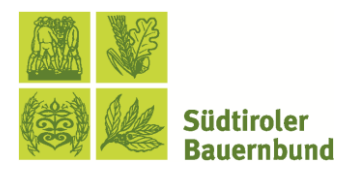

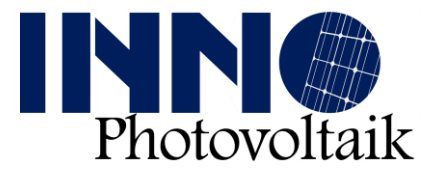

5. Nun erhalten Sie einen allgemeinen Überblick über die Verbräuche der letzten Monate. Sie können in der oberen Leiste zwischen den betrachteten Zeiträumen wechseln uns sehen jeweils die dazugehörigen Lastspitzen unter dem Punkt "potenza massima"

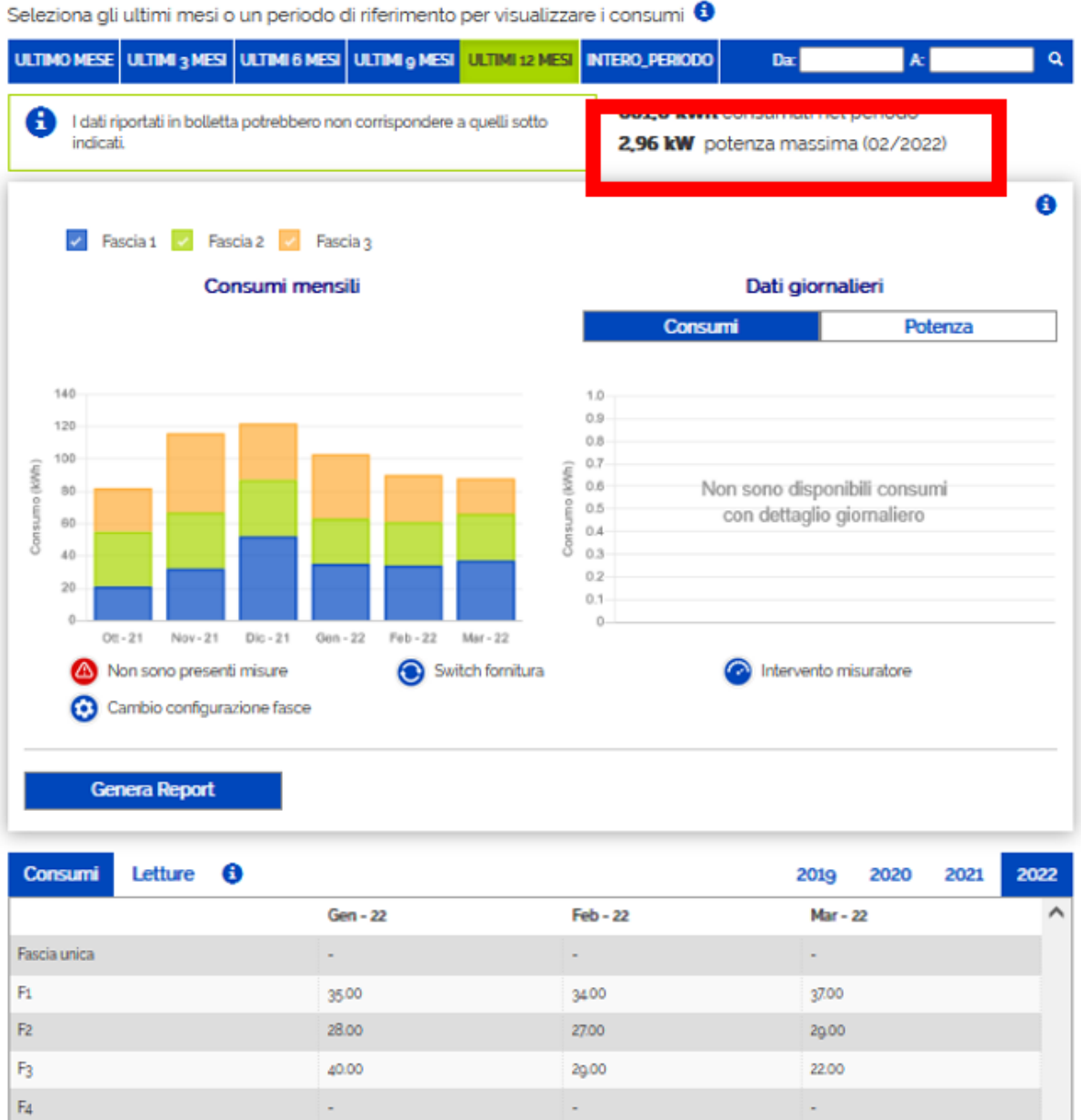

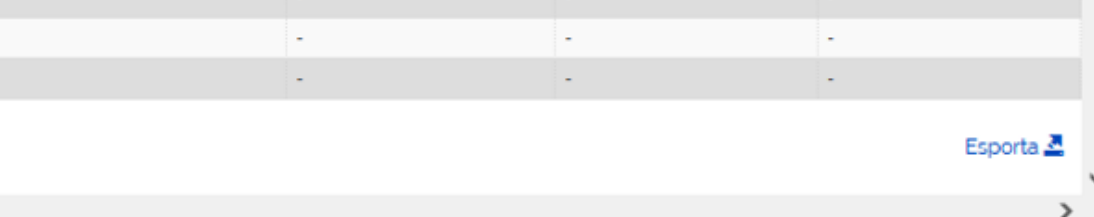

 $F<sub>5</sub>$ F6

 $\langle$ 

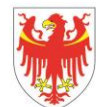